Corporate Card Exception Request Form
Use this guide to complete the Corporate Card Exception Form to request a PCard/Travel Card override when you have a transaction that has not been approved.

PCard email: <a href="mailto:pcard.ap@miami.edu">pcard.ap@miami.edu</a> Travel Card email: travelcard.ap@miami.edu

| <b>Corporate Card Exception Request Form</b> - Use this form to request a PCard/Travel Card override when you have a transaction that needs prior approval. |                                                                                                    |  |  |
|----------------------------------------------------------------------------------------------------|----------------------------------------------------------------------------------------------------|--|--|
| When you submit this form, your name and email will be visible to the owner.                                                                                |                                                                                                    |  |  |
| Go to uService portal     Click on Order Items &     Services                                                                                               | https://umiami.service-now.com/self-service/ Order Items & Services                                                                                                    |  |  |
| 3. Under the heading Can We Help You? Locate and click Corporate Cards Exception Request                                                                    | Can We Help You?  > Business and Finance Communications  > Corporate Cards Exception Request  > New Supplier Request  > Password Change or Reset  > UMIT Portfolio Management Demand |  |  |
| 4. Type in the name of cardholder                                                                                                    | * Cardholder Name  Kimberly Jiminson  Q  i                                                                                                    |  |  |
| 5. <b>Department</b>                                                                                                    | ★ Department                                                                                                    |  |  |
| 6. Select <b>Card Type</b>                                                                                                    | * Card Type  PCard  TCard                                                                                                    |  |  |
| 7. Merchant Name                                                                                                    | ★ Merchant Name                                                                                                    |  |  |
| 8. Choose <b>Request Type</b> a. <b>Approval Transaction</b> - charge declined b. <b>Dollar Request</b> - increase in credit availability                   | * Request Type?  None  None  Approval Transaction  Dollar Request                                                                                                    |  |  |

## Corporate Card Exception Request Form

Use this guide to complete the Corporate Card Exception Form to request a PCard/Travel Card override when you have a transaction that has not been approved.

PCard email: <a href="mailto:pcard.ap@miami.edu">pcard.ap@miami.edu</a>
Travel Card email: <a href="mailto:travelcard.ap@miami.edu">travelcard.ap@miami.edu</a>

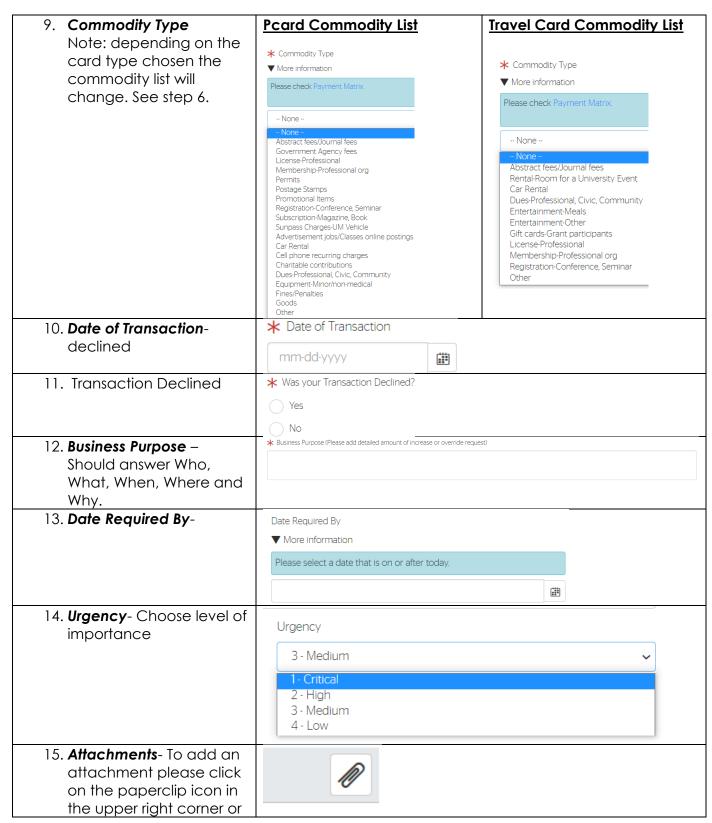

Corporate Card Exception Request Form
Use this guide to complete the Corporate Card Exception Form to request a PCard/Travel Card override when you have a transaction that has not been approved.

PCard email: <a href="mailto:pcard.ap@miami.edu">pcard.ap@miami.edu</a> Travel Card email: <u>travelcard.ap@miami.edu</u>

| drag and drop<br>documents.                                  |                 |  |
|--------------------------------------------------------------|-----------------|--|
| <b>Note</b> - please add any relevant documents that support |                 |  |
| 16. <b>Submit Order</b>                                      | Order this Item |  |
|                                                              | Submit Order    |  |

## **Resources-**

- 1. Payment Matrix
- 2. Supplier Information (UMarkteplace)
- 3. Onboarding a Supplier to Workday
- 4. PCard Authorized Purchases
- 5. Travel Card Authorized Purchases
- 6. Corporate Cards Website